## **Schritt-für-Schritt-Anleitung:**  Anmeldung zur Veranstaltung "mittags-info" im Stud.IP

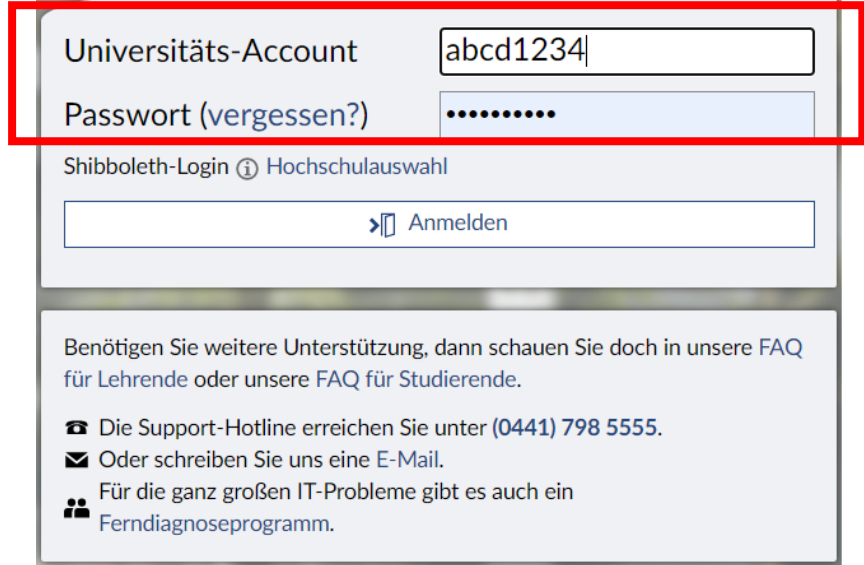

1. Loggen Sie sich im Stud.IP mit Ihren Zugangsdaten ein:

2. Geben Sie in der Suche oben rechts "mittags-info" ein und klicken Sie auf das Community-Forum, das als Ergebnis angezeigt wird:

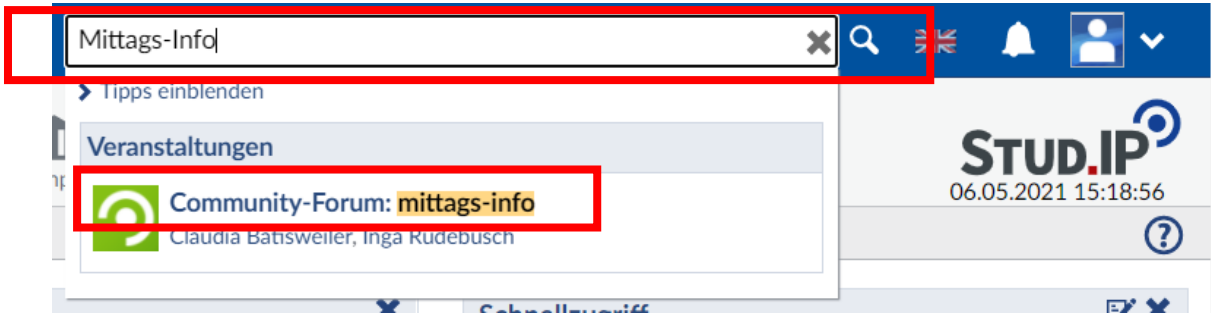

3. Nun können Sie sich unter "Zugang zur Veranstaltung" auf der linken Seite für die Veranstaltung anmelden:

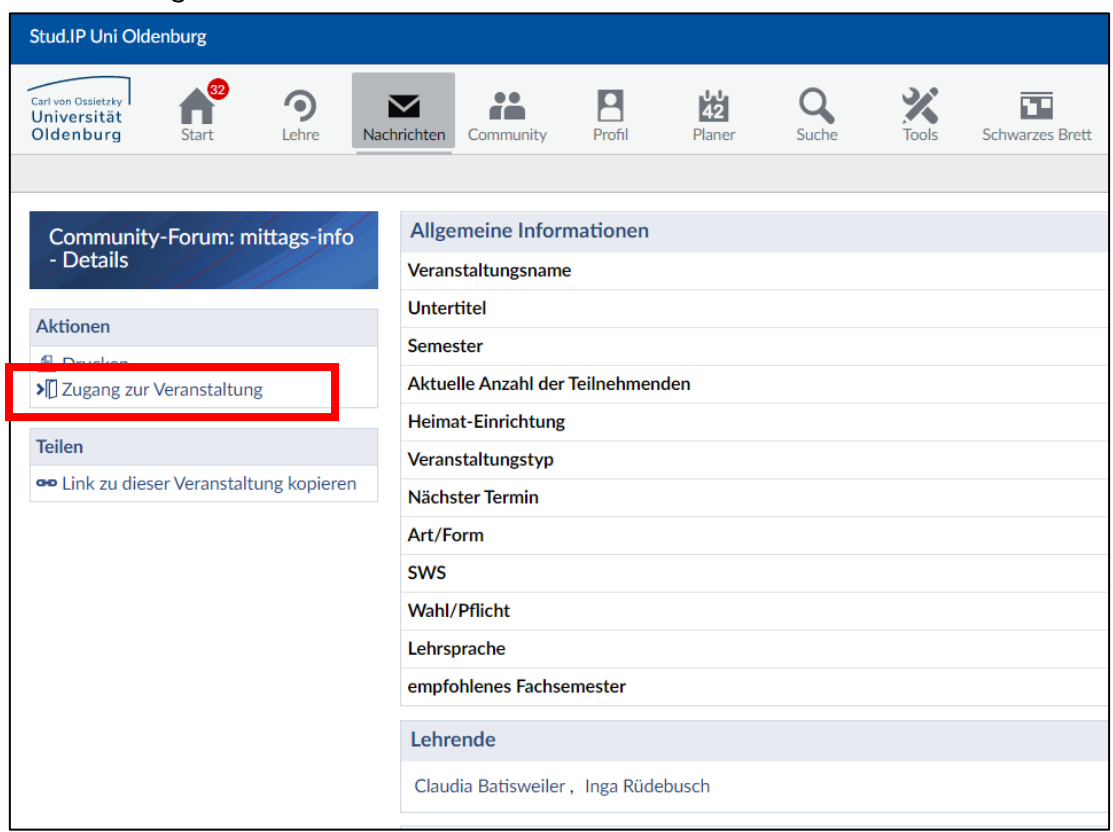

4. Bestätigen Sie die Anmeldung:

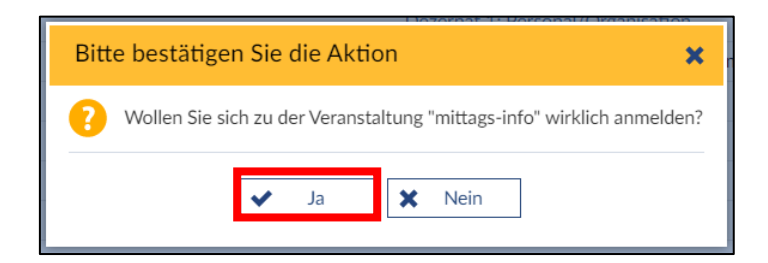

5. Nun können Sie an allen künftigen Vorträgen der mittags-info teilnehmen:

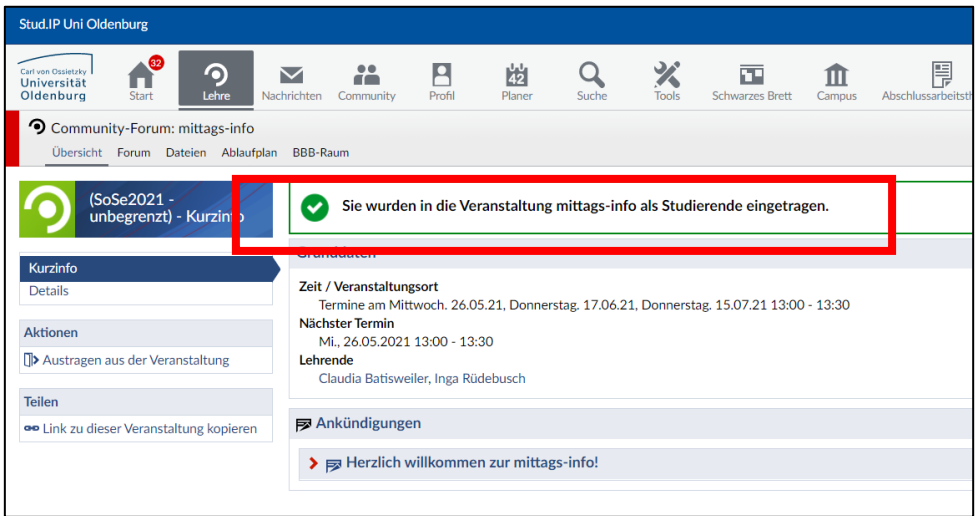

6. Die Termine der mittags-info sehen Sie auf der ersten Seite der Veranstaltung sowie unter dem Reiter "Ablaufplan" mit allen Details. Die Termine werden automatisch in Ihren Outlook-Kalender übernommen:

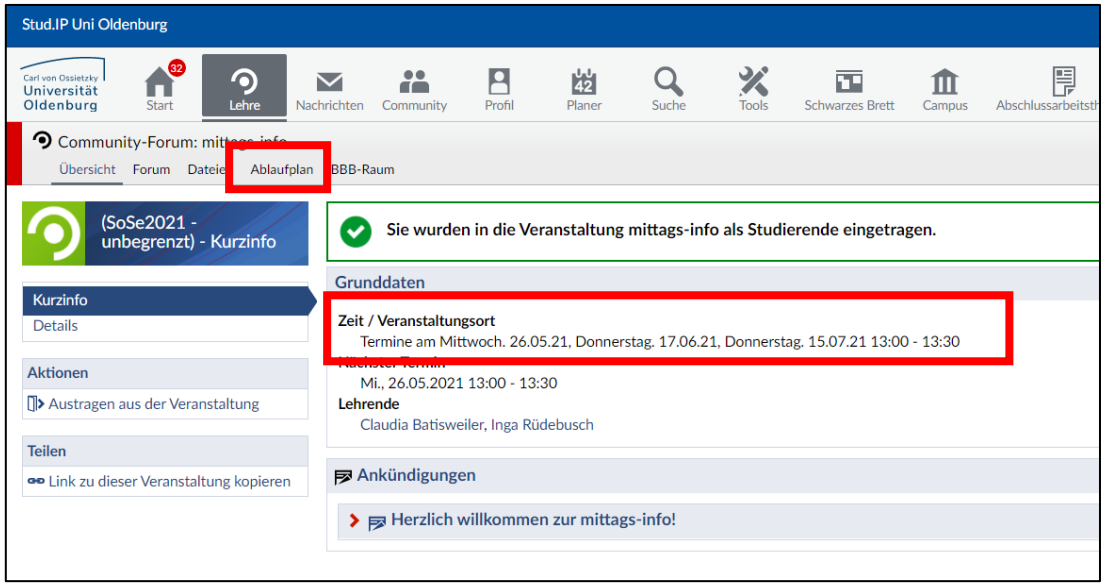

7. Unter dem Reiter "BBB-Raum" finden Sie den Link zu den Vorträgen:

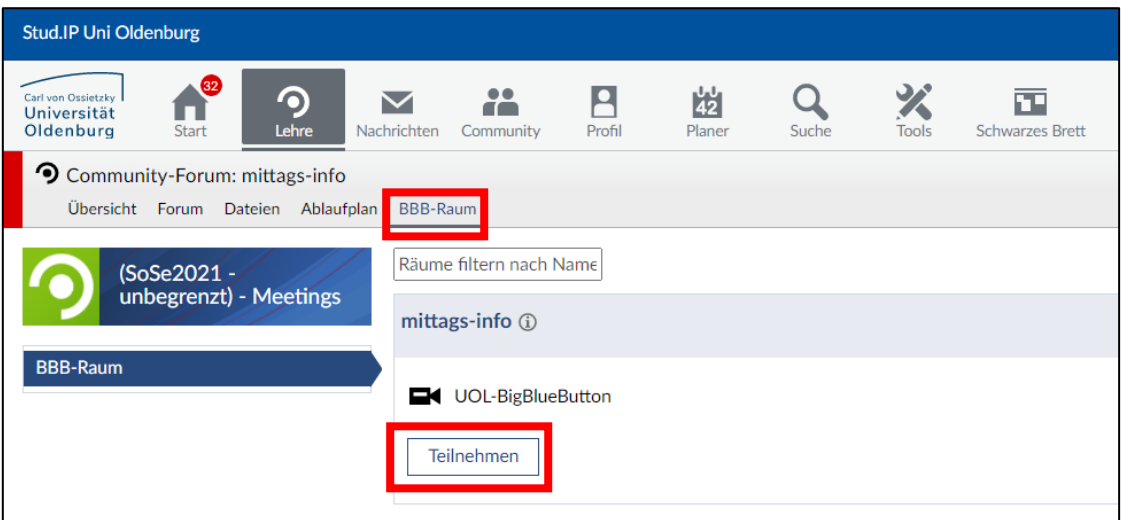

8. Die Veranstaltung mittags-info können Sie fortan unter dem Reiter "Lehre" auf der Startseite von Stud.IP finden:

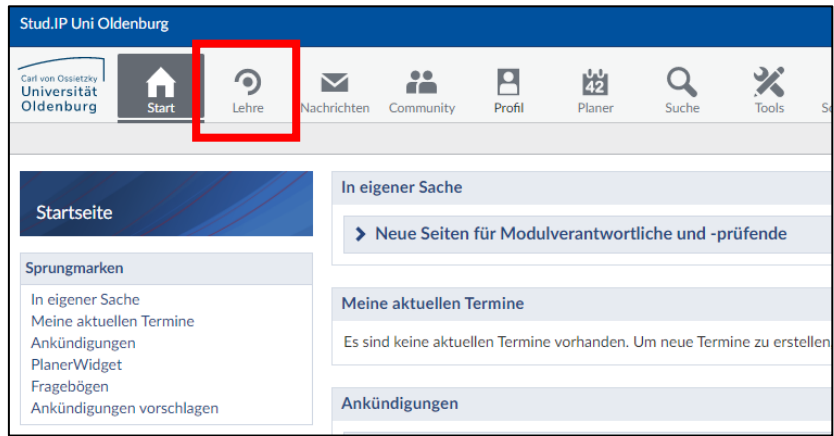